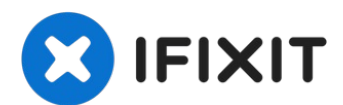

# **Remplacement du panneau avant du HP Officejet Pro 8600 Plus**

La porte du panneau avant peut ne pas se fermer...

Rédigé par: Maegan Betz

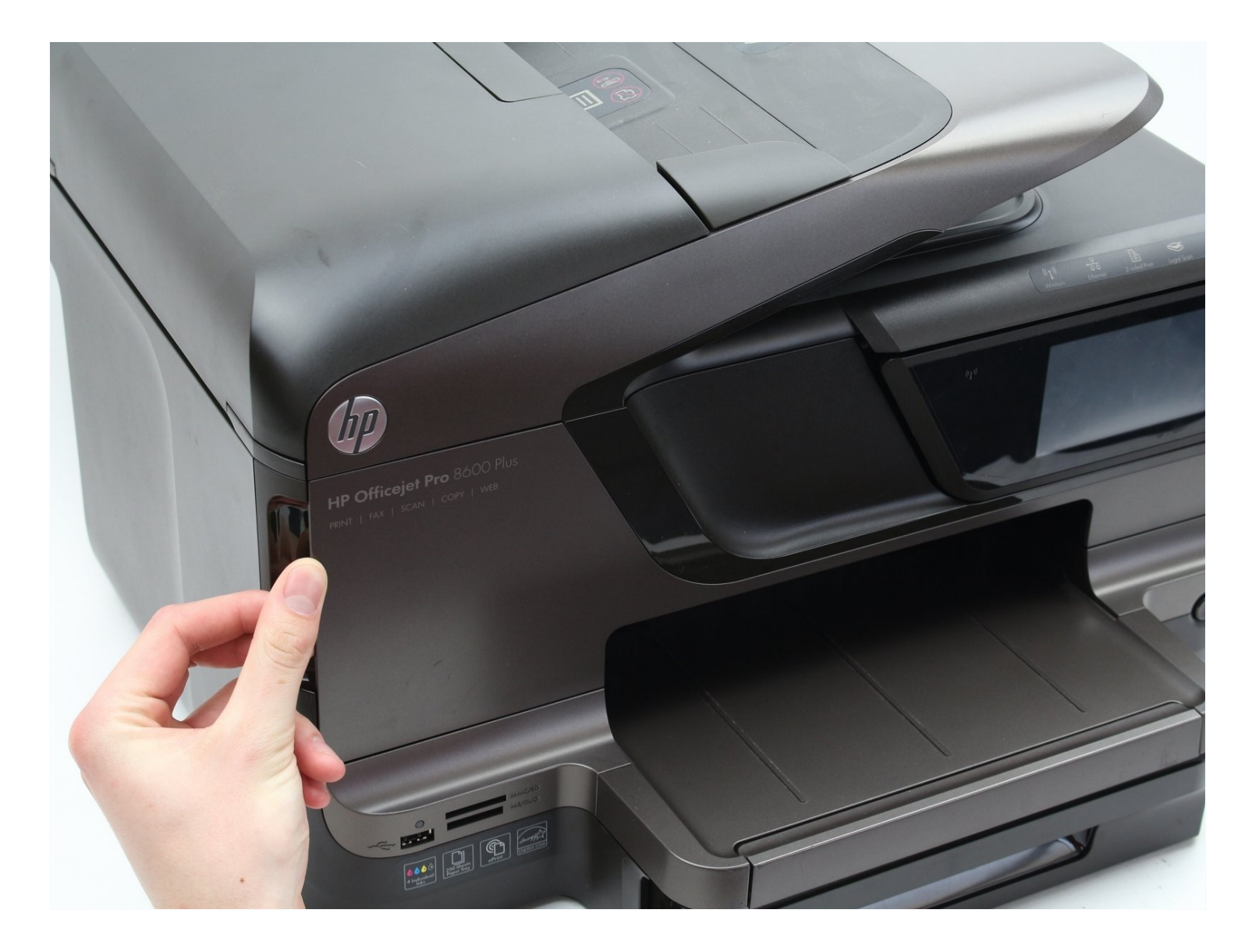

## **INTRODUCTION**

La porte du panneau avant peut ne pas se fermer correctement après une utilisation répétée. Ce guide vous montrera comment retirer la porte du panneau avant.

### **OUTILS:**

iFixit [Opening](https://www.ifixit.com/products/ifixit-opening-tool) Tool (1)

## **Étape 1 — Panneau avant**

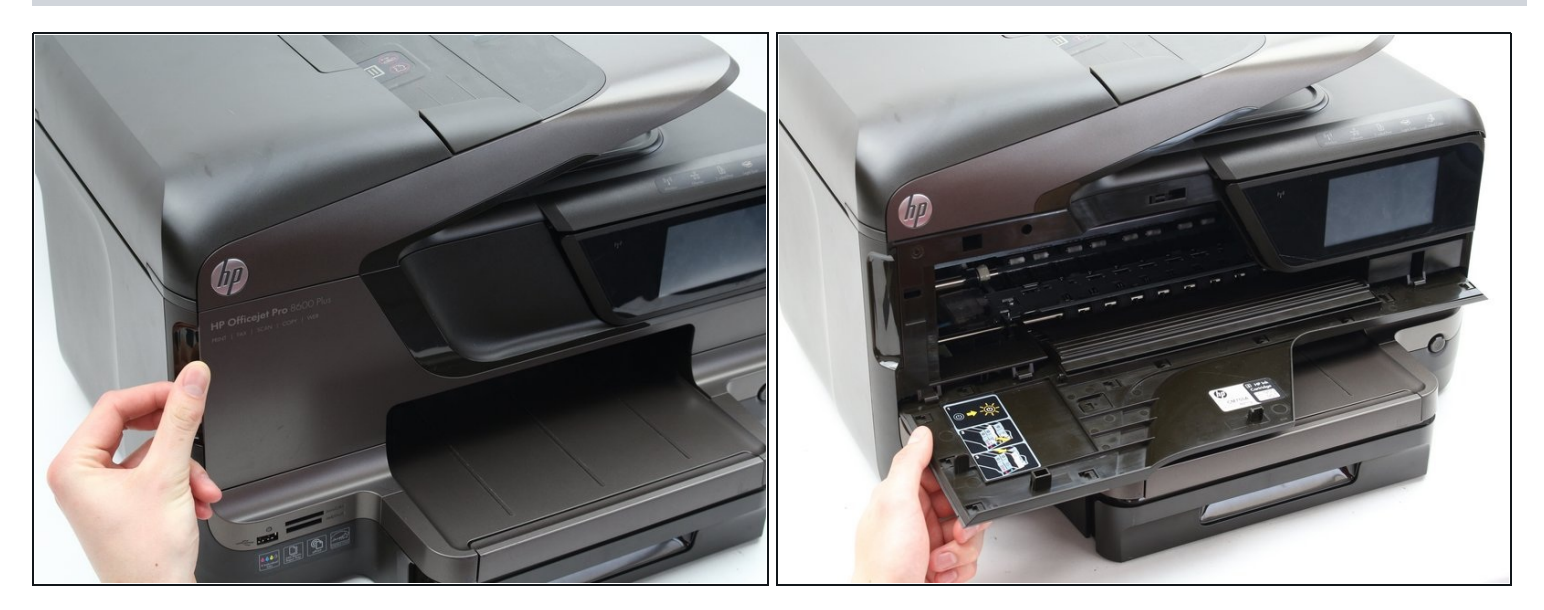

Ouvrez la porte du panneau avant en tirant vers l'avant sur la fente située sur le côté avant gauche de l'imprimante.

## **Étape 2**

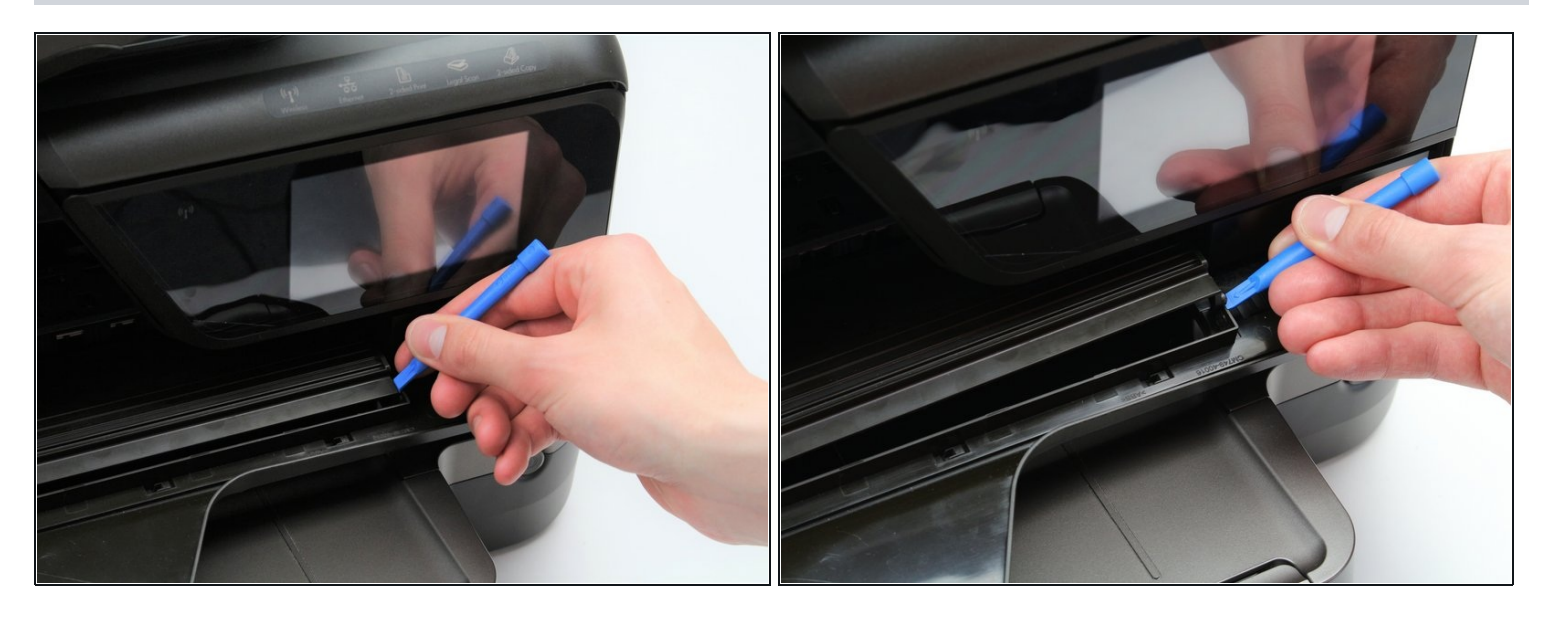

- Insérez l'outil d'ouverture en plastique dans la douille droite reliant la porte du panneau avant au guide de charnière.
- Ouvrez la douille en soulevant le guide de la charnière de la porte.

### **Étape 3**

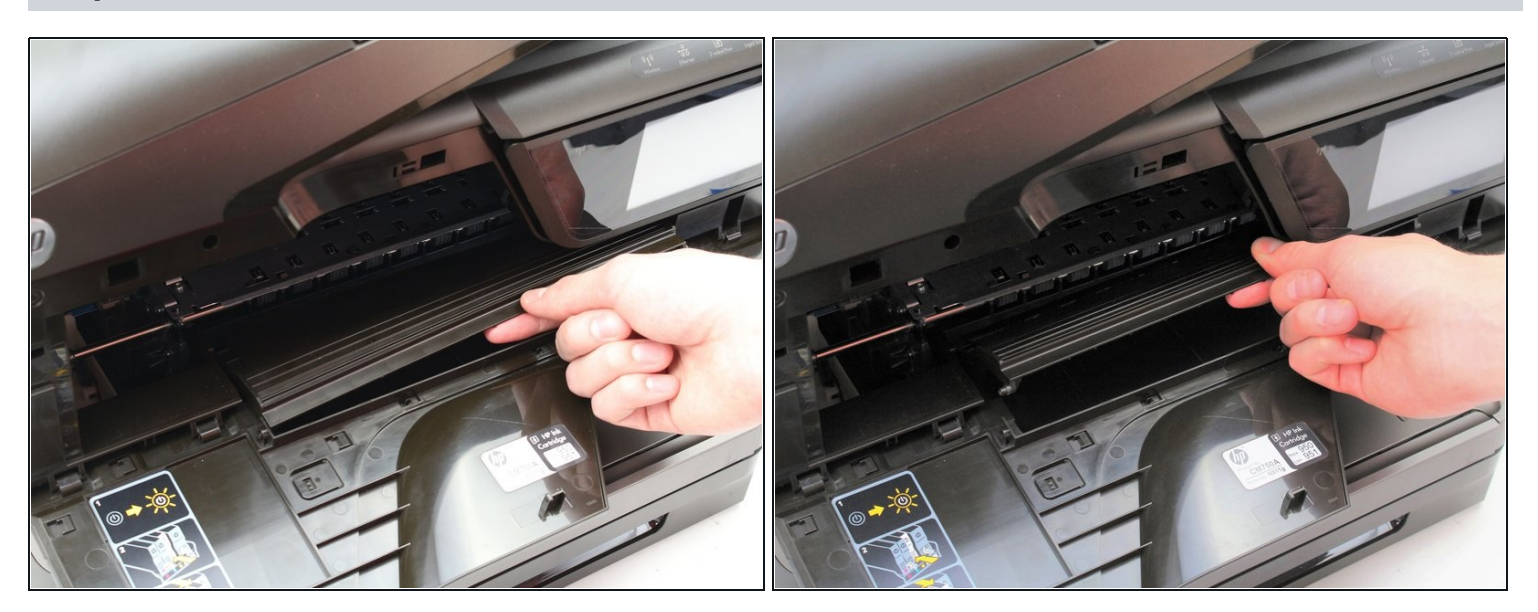

- Tirez le guide de charnière de porte vers la droite pour détacher sa douille gauche.
- Soulevez le guide de charnière de porte vers le haut et loin de la porte du panneau avant.

## **Étape 4**

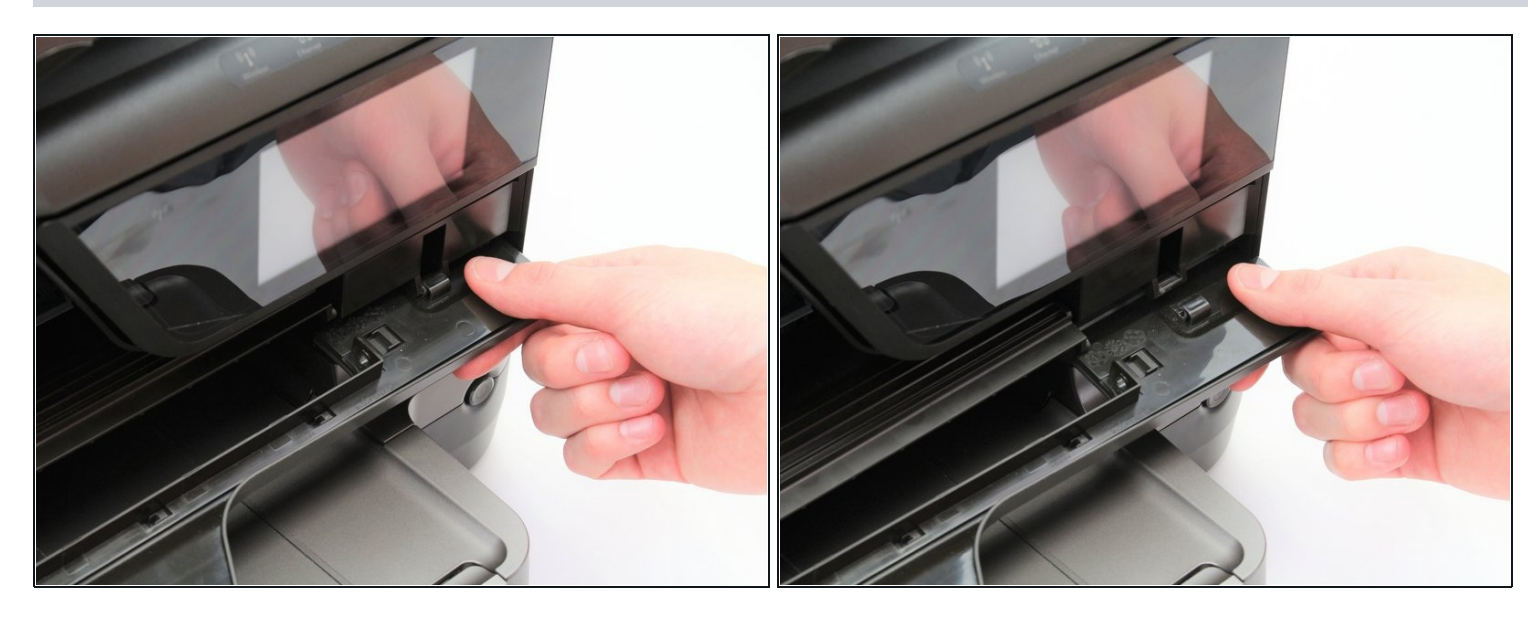

- Saisissez la porte du panneau avant près de sa charnière sur le côté droit.
- Tirez la porte du panneau avant de l'imprimante vers vous.  $\bullet$
- Une force supplémentaire peut être nécessaire pour retirer la porte de sa charnière.

### **Étape 5**

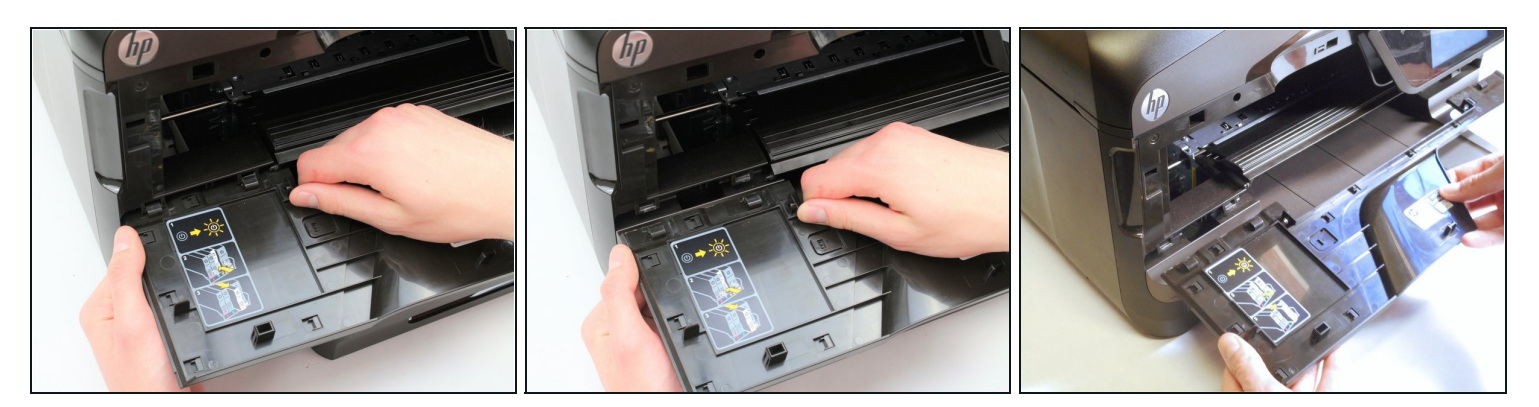

- Saisissez la porte du panneau avant près de ses deux charnières sur le côté gauche.
- Tirez la porte du panneau avant de l'imprimante vers vous.  $\bullet$

 $\odot$  Une force supplémentaire peut être nécessaire pour tirer la porte de ses charnières.

Pour remonter votre appareil, suivez ces instructions dans l'ordre inverse.